# Aruba CPPM (Clearpass Policy Manager)

П M Al is in the AIR'

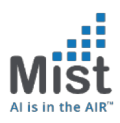

### 802.1X Authentication (EAP & RADIUS)

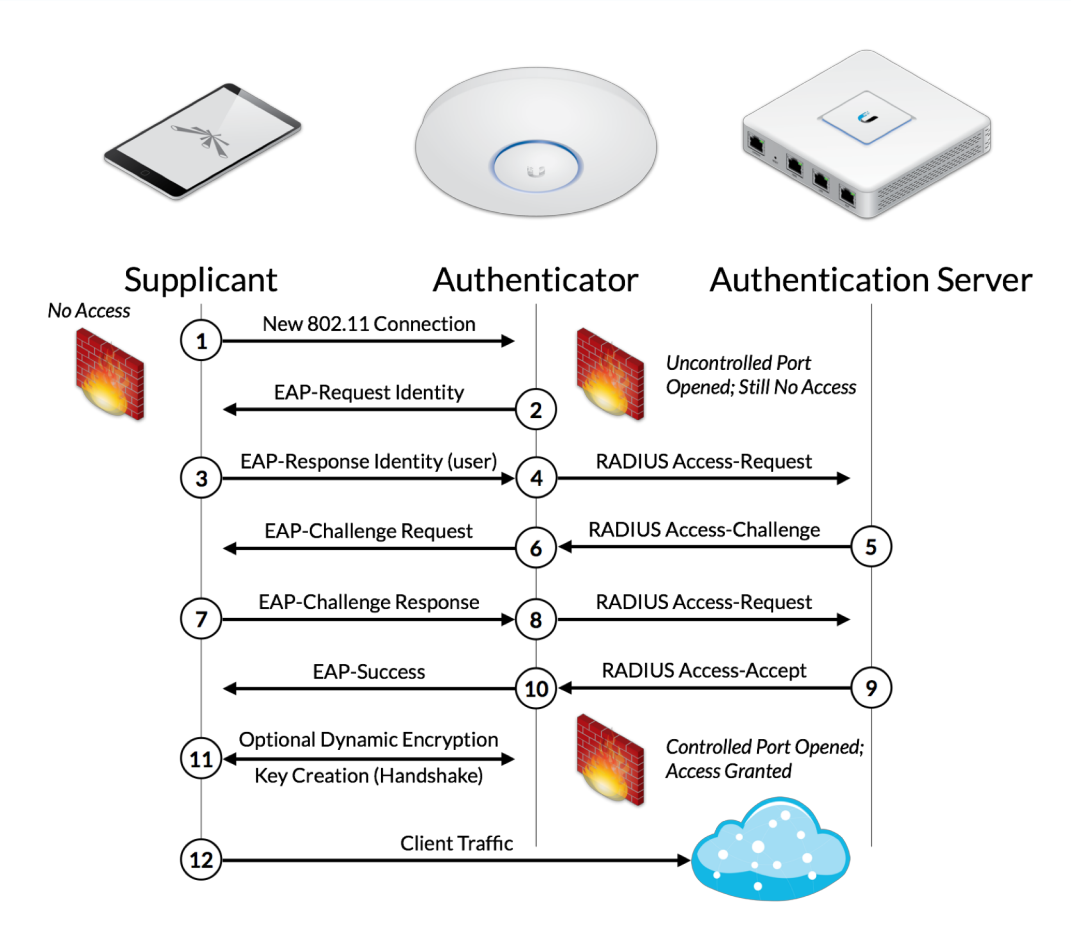

## Configuring ClearPass for Mist as Radius Client

#### 1) Adding Mist as the Radius Client in Aruba

Configuration >> Network >> Devices

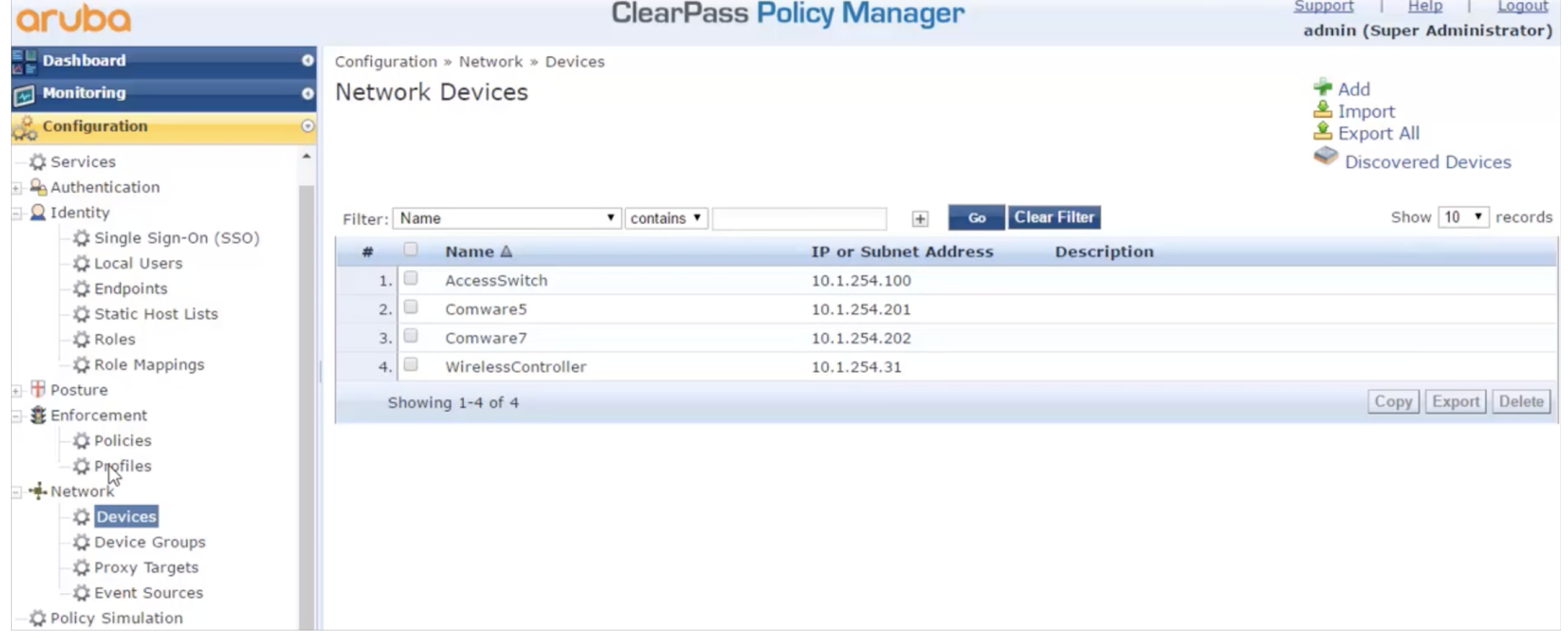

### Configuring ClearPass for Mist as Radius Client

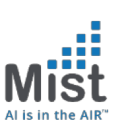

### Adding Mist as the Radius Client in Aruba - Contd

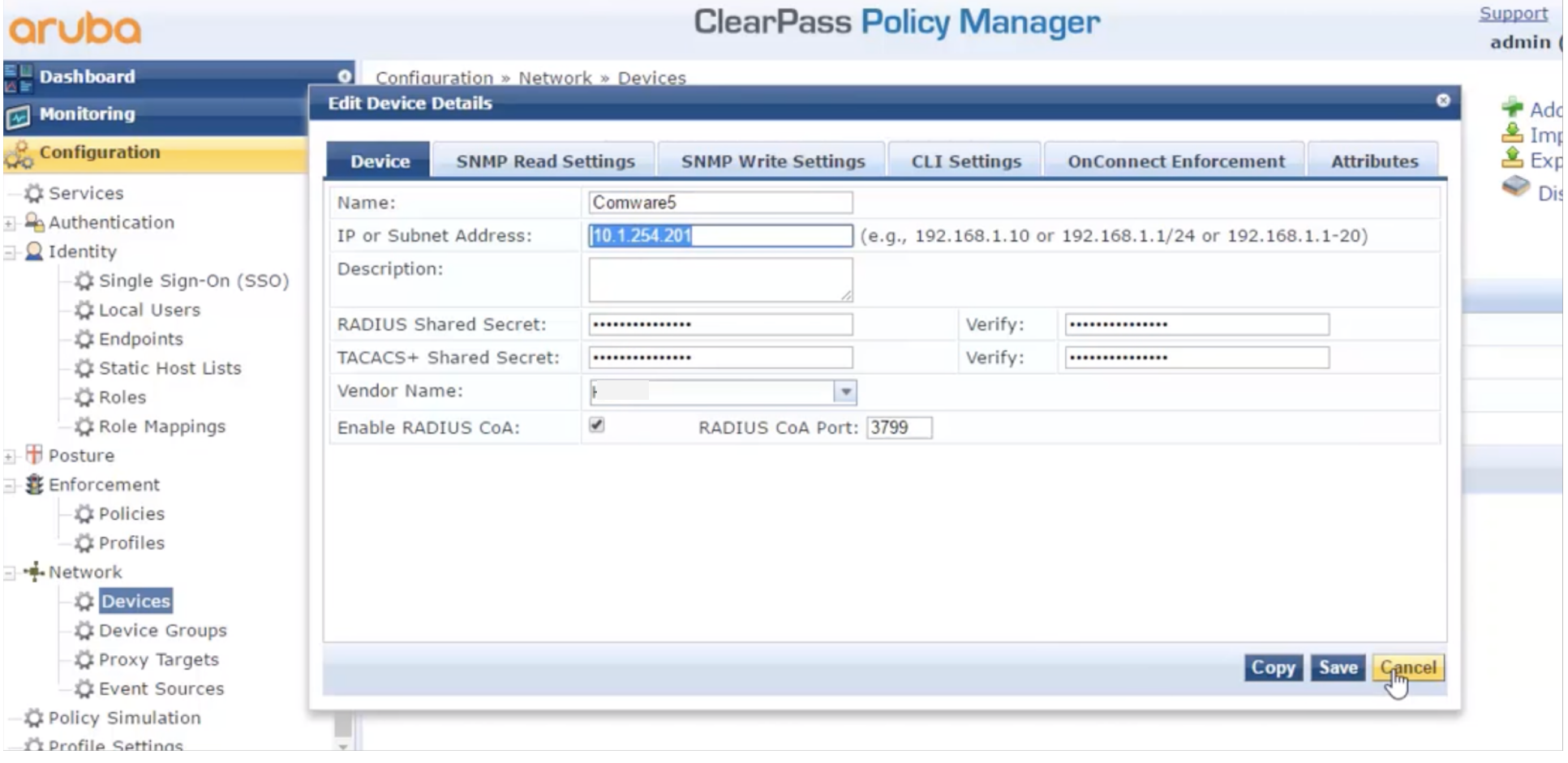

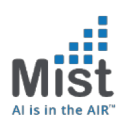

### Creating Roles in ClearPass

#### 2) Adding a Role In Aruba

Configuration -> Identity -> Roles

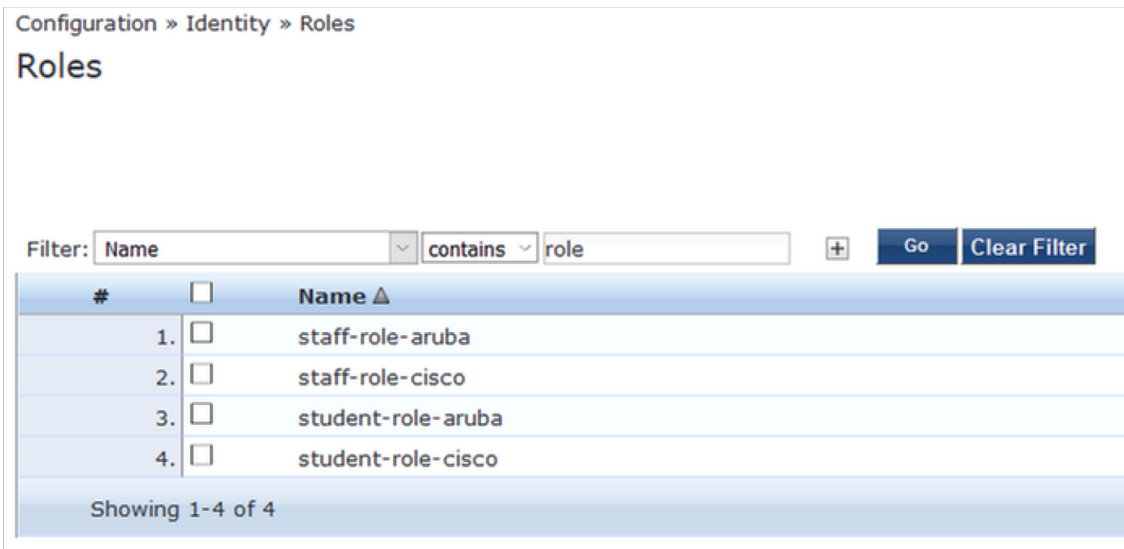

### Tie Role to the Group (AD)

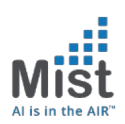

#### 3) Mapping AD Group to a Role In Aruba

### Configuration -> Identity -> Roles Mappings -> Add

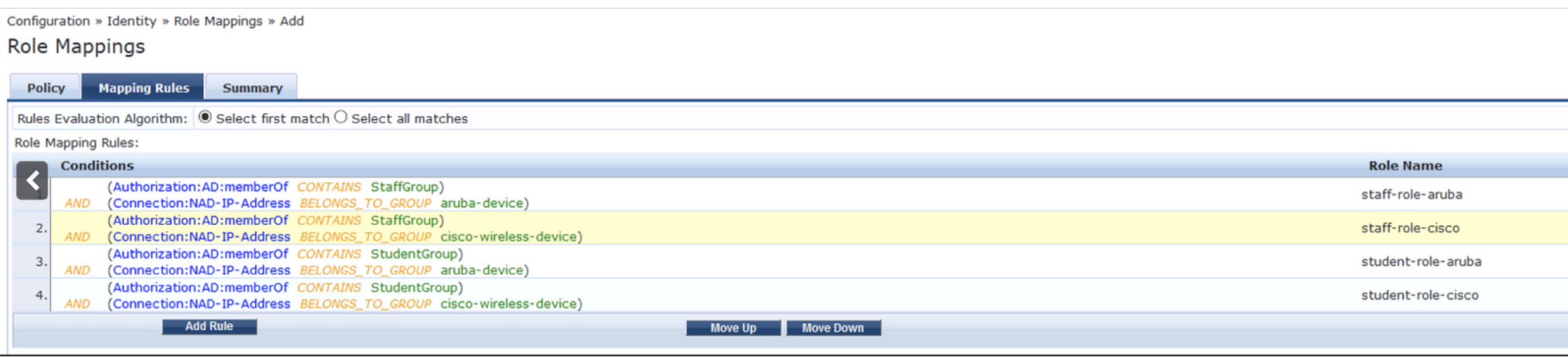

## AVP tied to a Enforcement Profile

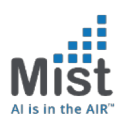

4) Add relevant attributes to the Enforcement Profile (In this case, Airespace-ACL-Name and Airespace-Interface-Name)

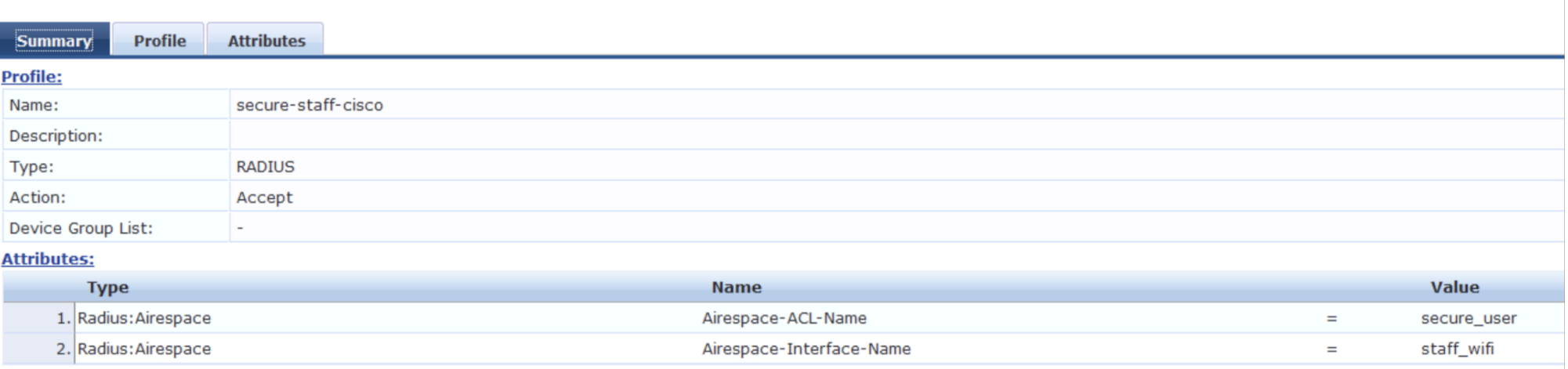

#### Configuration -> Enforcement -> Profiles -> Edit Enforcement Profile

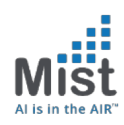

### Policy Enforcement

5) Add Policy

### Configuration -> Enforcement -> Policies -> Add

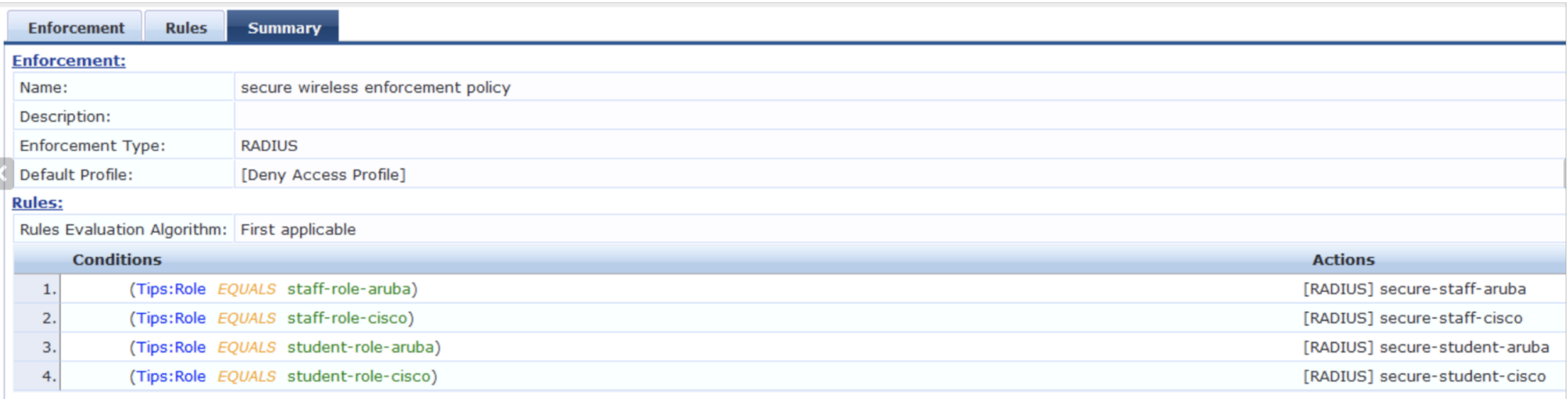

### Bring it all together as a service

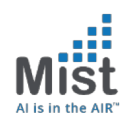

6) Configure Service to reflect the profile and policy Configuration -> Services-> Add

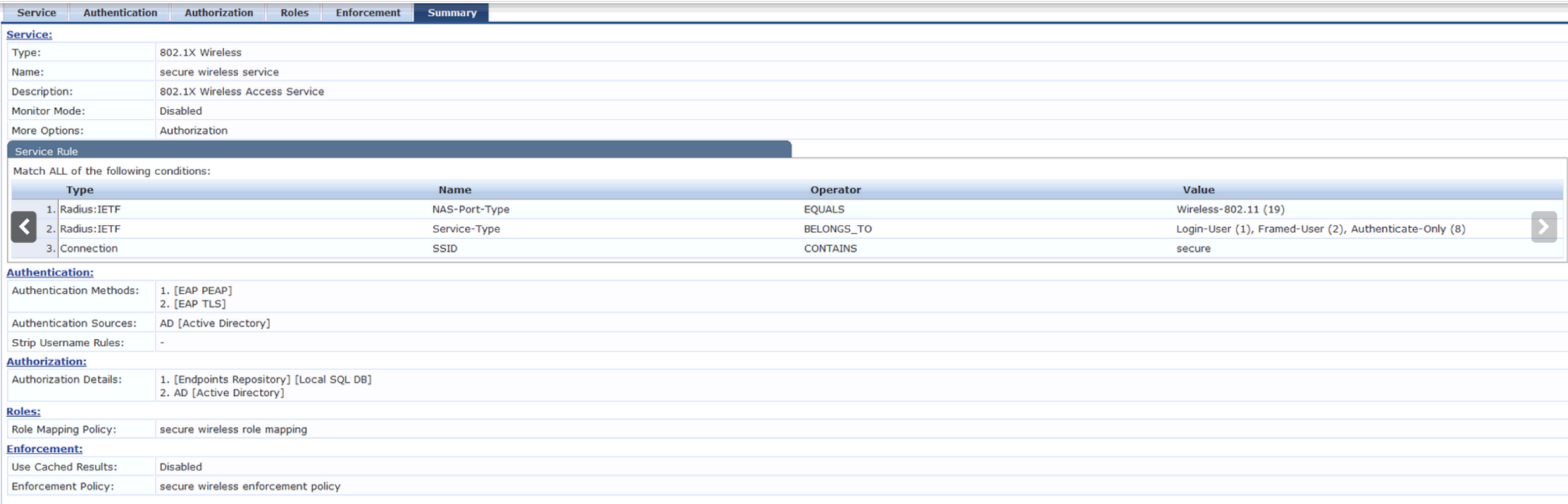